## Zangle ParentConnect

Online Payments

## Logging in to ParentConnect

Go to http://www.asdk12.org

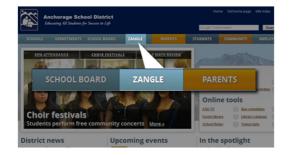

Go directly to https://parentconnect.asdk12.org

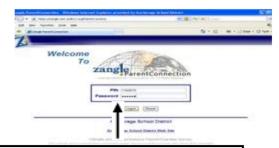

Enter PIN and case sensitive Password.

If you have any issues with logging in, or with your password, please contact your student's school.

## Available Information

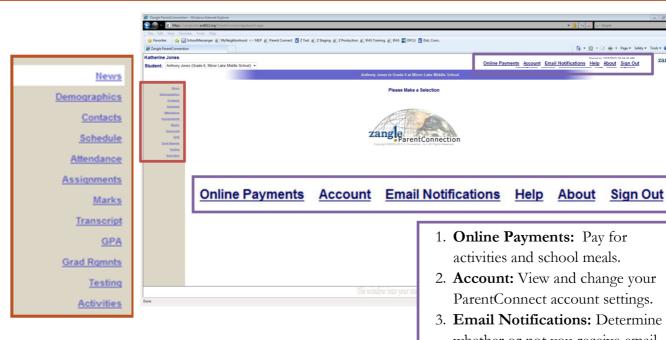

## Important Note

Please note: Every contact you approved to have Web Access will be able to view all of the items listed. If you have any questions regarding "contact access" call the appropriate school.

- 1. Online Payments: Pay for
- 2. Account: View and change your ParentConnect account settings.
- 3. Email Notifications: Determine whether or not you receive email notifications.
- 4. **Help:** Get Help information.
- 5. About: Displays Copyright and Version info.
- 6. **Sign Out:** Logs you out of your ParentConnect account.

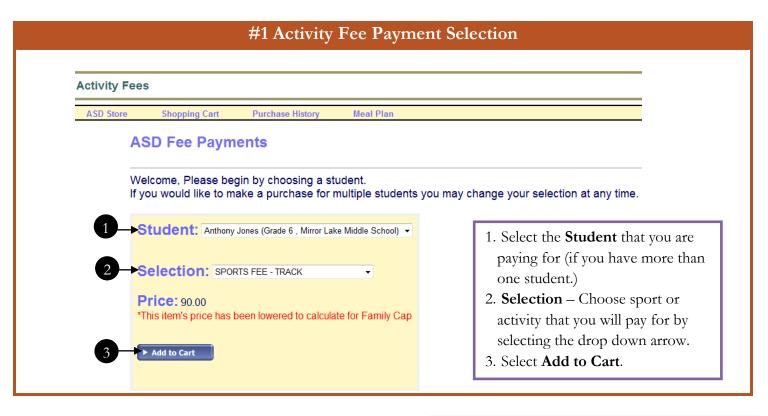

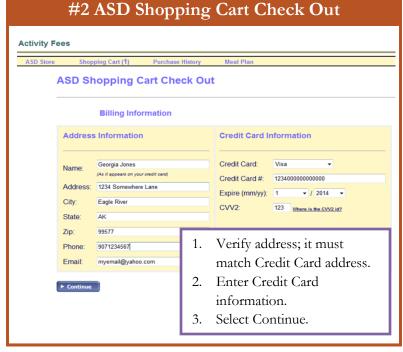

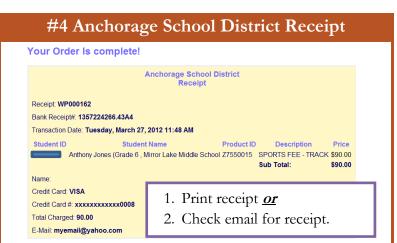

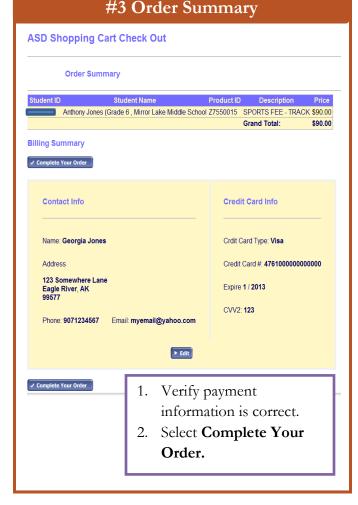

ATT #188 2 July 2012